## Setting up the internet Kollegienet

To use the Kollegienet, you must use the following:

- **Your own router.** (We do not recommend routers / modems from other internet providers, such as Yousee, TDC, Stofa etc. as these may not work)
- **A LAN cable** (Followers typically with the router)
- **Power cable to the router**
- 1. Start by finding the internet socket in your studio apartment. Somewhere in your studio apartment there is a network socket in the wall.

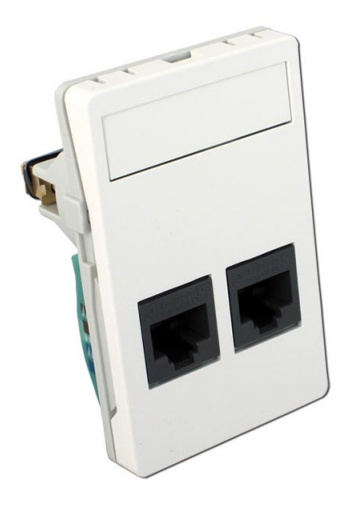

**NOTE**: In some apartments there are 2 internet sockets, where only one works. Ask, if necessary, next door, which plug works with them.

2. Then plug the LAN cable into the wall and into the router. (On the router, select the port that is only 1 color, this is the input port. See the manual for the router if necessary)

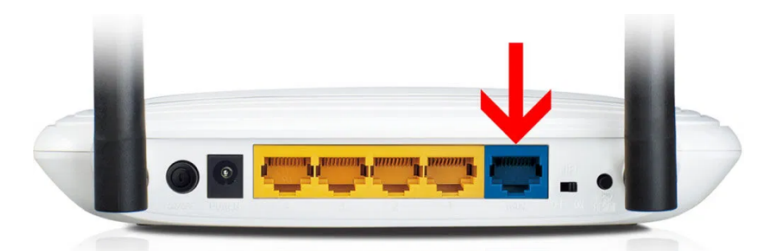

- 3. Then log on to the wireless network that the router is making. The name (SSID) of the network and password are typically located under the router on a tag.
- 4. Make, if necessary, the first time setup as described in the router manual. **Select dynamic IP if you are prompted to select connection type.**
	- For TP-link router, follow this video: https://www.youtube.com/watch?v=RRlL8cESL9M&t=51s
- 5. After this, the internet should work.

If you experience any problems, you are welcome to contact Foreningen Kollegienet on 63144457